## 职业倾向测试操作流程指南

1.扫描以下二维码,进入公众号,并完成关注。

(系统开放时间为:2024年5月17日8:00至5月17日17:00)

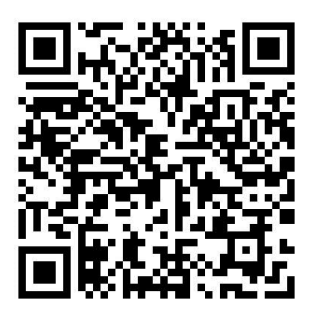

2.进入公众号后,点击左下方的"服务中心"。

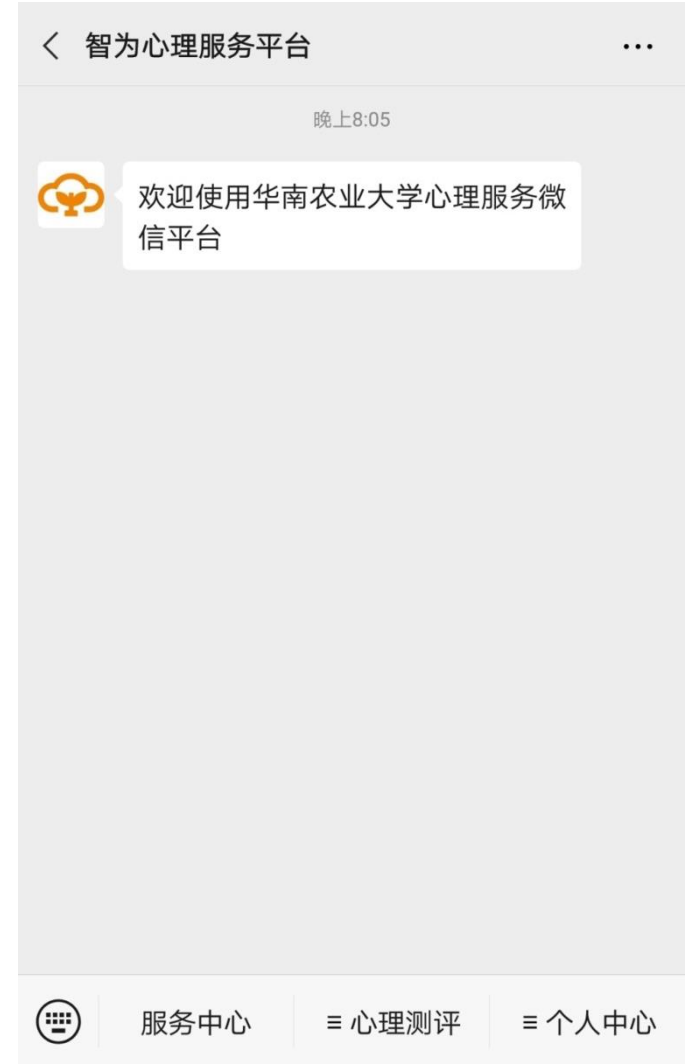

3.登录并绑定微信

单位:如果系统已给出,则不用填写,若系统没有给出,则 填写 scau;

账号:姓名的拼音全拼(小写):(如:张三,账号为 zhangsan) 密码:出生年月日的 8 位数字(如:19900101)。 填写完成后点击"登陆"。

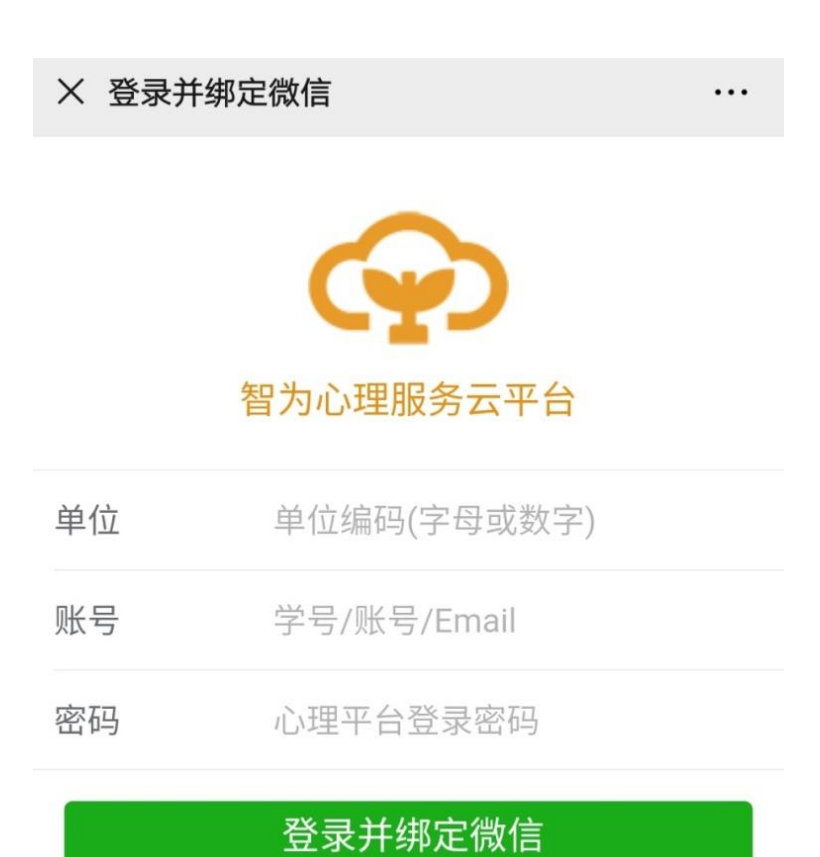

4.进入页面后点击"测评中心"

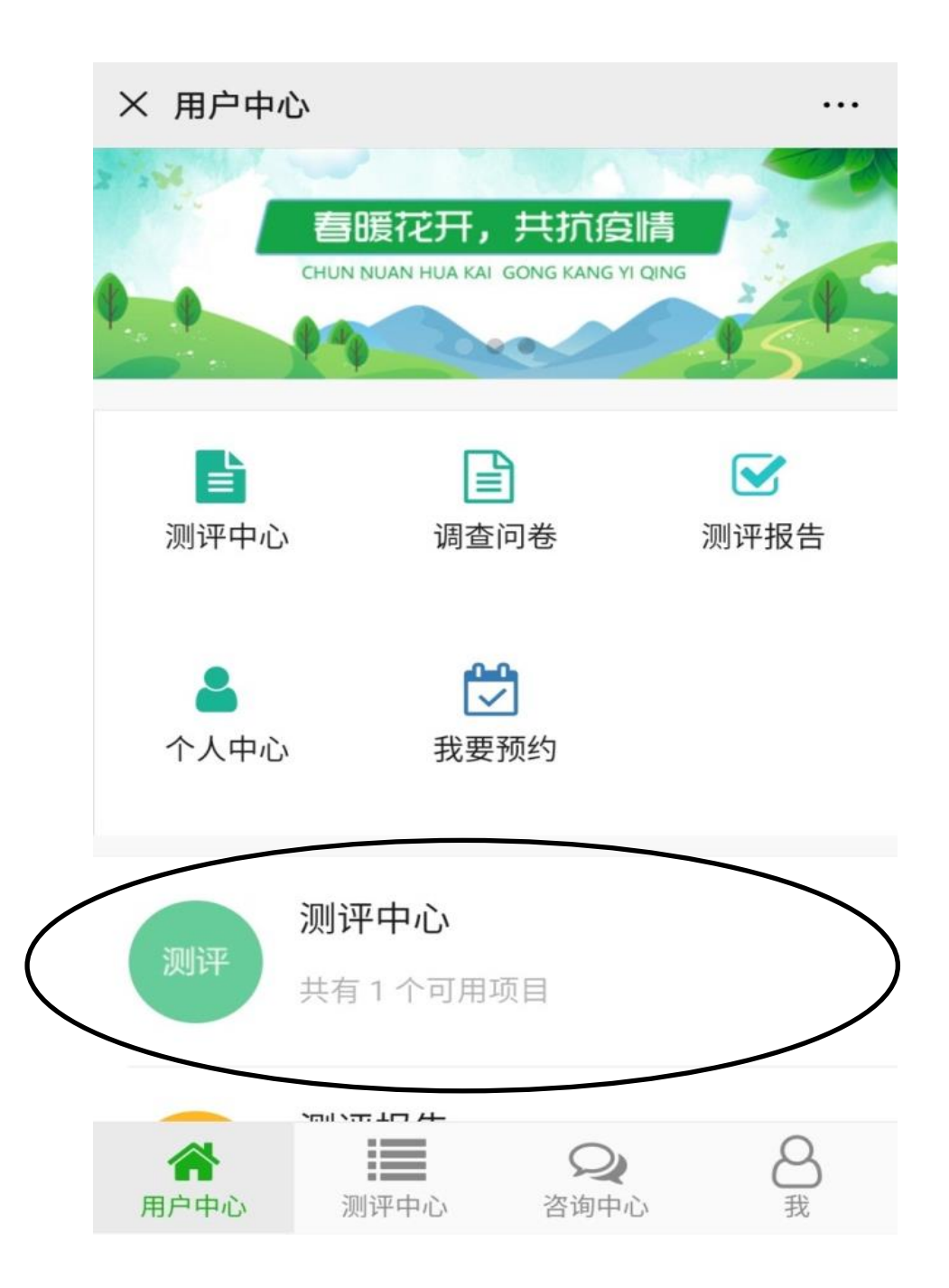

5.进入测评中心的页面,有一份测试试卷,点击进入试卷。

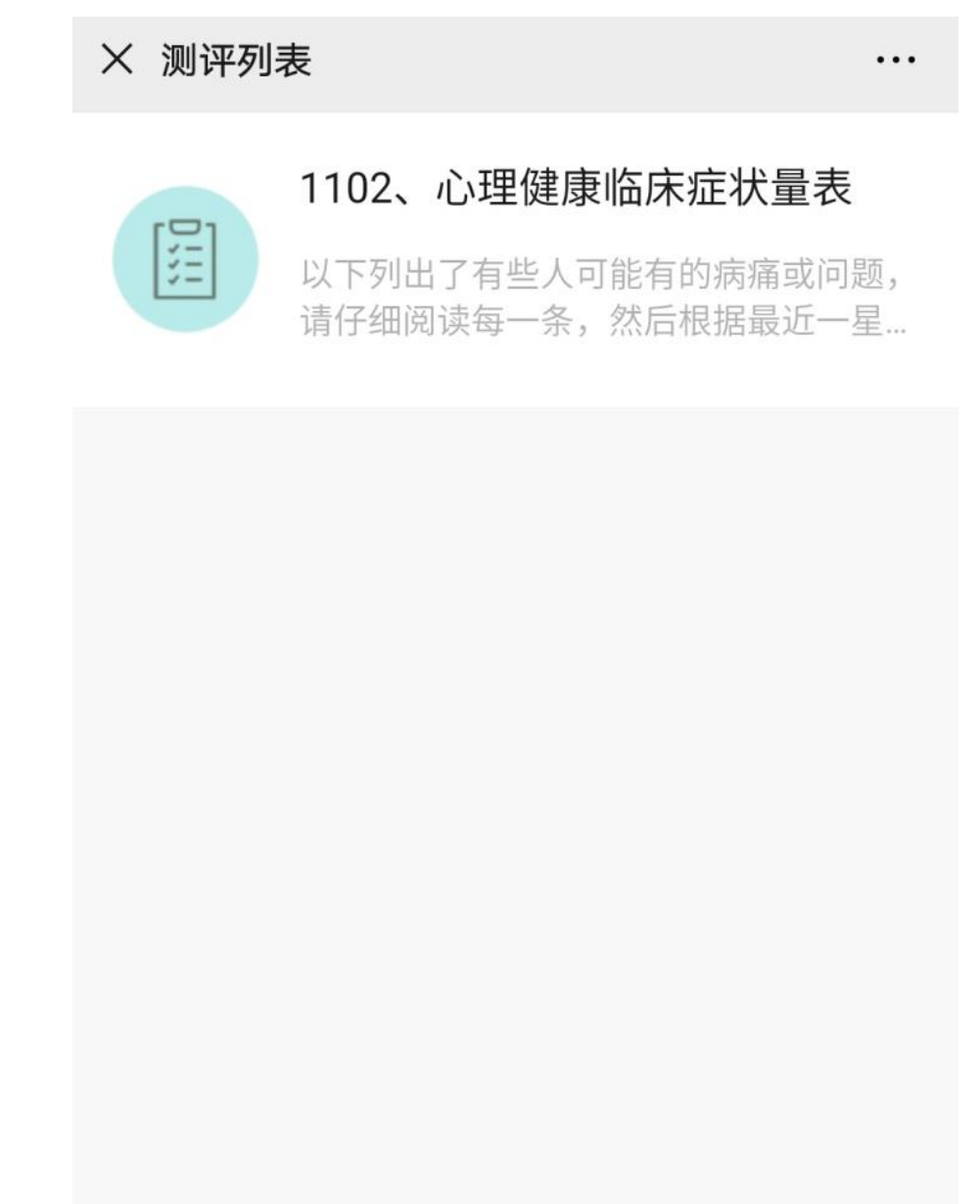

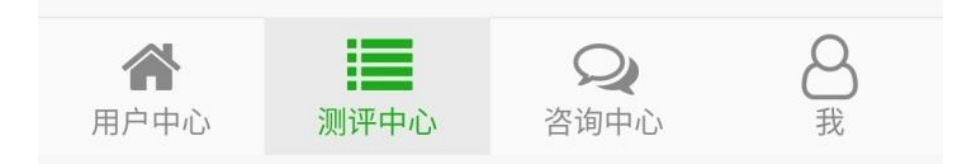

6.完成试卷后提交,测试结束。